**Instrucciones de manejo e informaciones de instalación**

**METTLER TOLEDO MultiRange Software de aplicación ID7-Data <sup>2000</sup>**

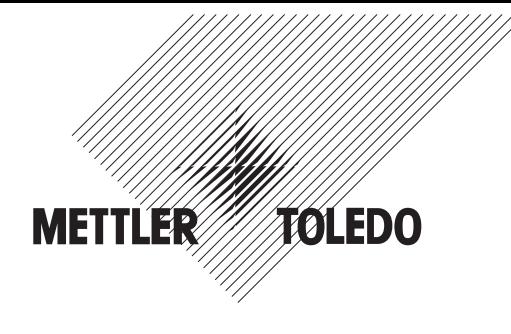

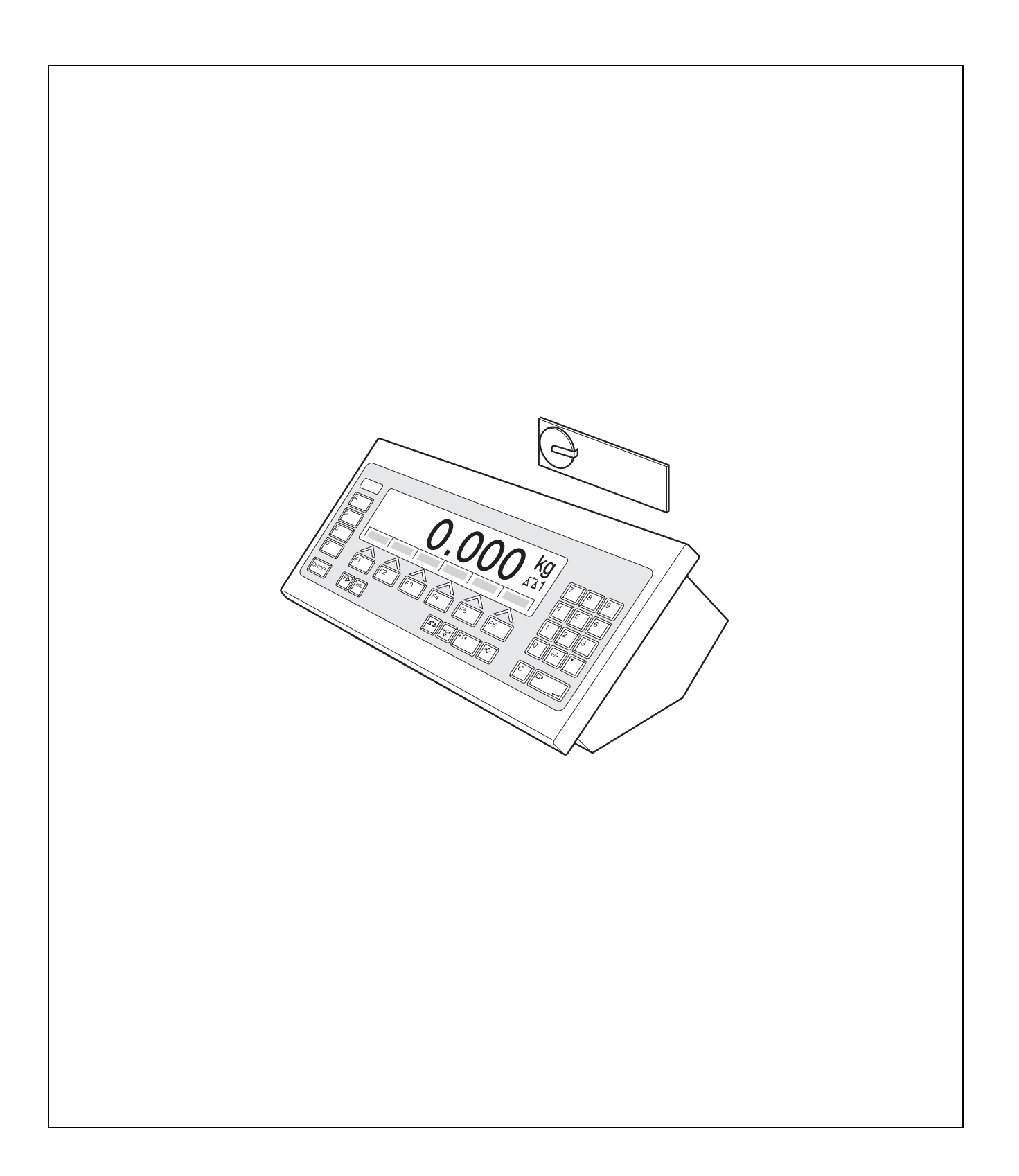

# **Índice**

## Página

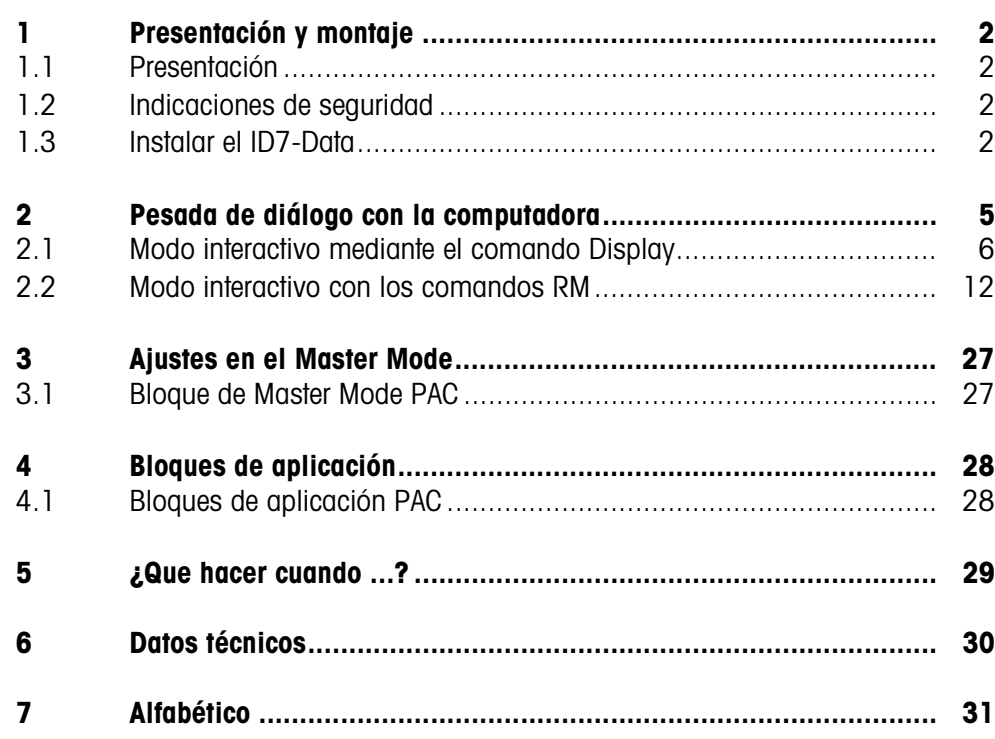

# **1 Presentación y montaje**

## **1.1 Presentación**

El ID7-Data es un software de aplicación para el terminal de pesada ID7-... METTLER TOLEDO. Las funciones del ID7-Data puede aprovecharlas después de cambiar el módulo de memoria.

## **Documentación**

Con el terminal de pesada ID7-... ha recibido las instrucciones de manejo y de instalación para la configuración original de su terminal de pesada. Las informaciones básicas para trabajar con el terminal de pesada ID7-... rogamos tomarlas de estas instrucciones de manejo e informaciones de instalación. Las presentes instrucciones de manejo e informaciones de instalación contienen informaciones suplementarias para el montaje y empleo del software de aplicación ID7-Data.

## **1.2 Indicaciones de seguridad**

**1.2.1 Montaje en el terminal de pesada protegido contra explosiones ID7xx-...**

## **¡PELIGRO DE EXPLOSIÓN!**

El terminal de pesada ID7xx-... debe ser abierto sólo por el técnico de servicio de METTLER TOLEDO.

➜ Para instalar el software de aplicación ID7-Data diríjase por favor al Servicio METTLER TOLEDO.

## **1.2.2 Montaje en el terminal de pesada ID7-...**

- ▲ Sólo el personal autorizado puede abrir el terminal de pesada e instalar el software de aplicación ID7-Data.
- ▲ Antes de abrir el aparato, extraer la clavija de red, o con aparatos de conexión fija, desconectar la alimentación de tensión.

## **1.3 Instalar el ID7-Data**

**1.3.1 Abrir el terminal de pesada ID7-...**

## **Aparato de mesa**

- 1. Aflojar los tornillos en el lado inferior de la tapa.
- 2. Desplegar la tapa hacia adelante. Prestar atención de no dañar los cables.

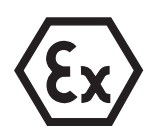

### **Aparato de pared**

- 1. Quitar los tornillos en la parte inferior de la tapa y plegar la tapa hacia delante. Prestar atención para no dañar los cables.
- 2. Desplegar la chapa de montaje.

## **Aparato de montaje**

- 1. Quitar 10 tornillos hexagonales en la escotadura de la parte interior del armario de distribución.
- 2. Quitar la tapa del armario de distribución y plegarla hacia delante. Prestar atención para no dañar los cables.
- 3. Desplegar la chapa de montaje.

## **1.3.2 Montar el ID7-Data**

- 1. Doblar el soporte del módulo de memoria por ambos lados hacia afuera, inclinar el módulo de memoria hacia adelante y quitarlo.
- 2. Insertar el módulo de memoria ID7-Data con el rebaje inferior derecho ligeramente inclinado hacia delante y llévelo a la posición vertical hasta que quede encajado.

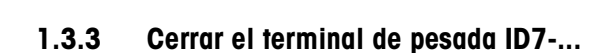

#### **Cerrar el aparato de mesa**

- 1. Colocar el aparato sobre la tapa y fijarlo ligeramente con los 3 tornillos.
- 2. Meter el aparato en la tapa, de manera que encastren los 3 muelles de retenida.
- 3. Apretar los tornillos.

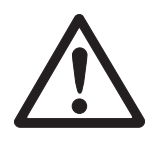

#### **¡CUIDADO!**

La clase de protección IP68 está garantizada, sólo si el terminal de pesada se ha cerrado de nuevo correctamente.

- → Los 3 muelles de retenida deben estar completamente encastrados.
- → Prestar atención de que no sea apretado el cable del teclado.

### **Cerrar el aparato de pared**

- 1. Plegar la chapa de montaje.
- 2. Colocar la tapa y atornillarla nuevamente. Prestar atención para no atascar ningún cable.

## **Cerrar el aparato de montaje**

- 1. Plegar la chapa de montaje y colocar la tapa de nuevo sobre la escotadura.
- 2. Fijar la tapa con 10 tornillos por el lado interior del armario de distribución. Prestar atención para no atascar ningún cable.

## **2 Pesada de diálogo con la computadora**

El ID7-Data puede utilizarse en modo de diálogo como terminal conectado a una computadora equipada con un teclado y un display.

En el modo de diálogo, la computadora asume el control del funcionamiento. El teclado del ID7-Data actúa como unidad de introducción de datos, mientras que la pantalla del ID7-Data actúa como unidad de visualización.

Para obtener más información sobre la comunicación entre el ID7-Data y la computadora, consulte las instrucciones de manejo e informaciones de instalación del terminal de pesada ID7....

**Modos de diálogo** Existen dos modos de diálogo:

**disponibles**

- Modo de diálogo mediante el comando Display, que sólo permite escribir en el campo de visualización del ID7-Data, véase sección 2.1.
- Modo de diálogo mediante comandos RM, que permite escribir datos en el campo de visualización de ID7-Data y modificar las asignaciones de las teclas de función, véase sección 2.2.
- **Teclas de función** La asignación de las teclas de función en el ID7-Data viene preconfigurada para la aplicación SQC "FreeWeigh" del modelo METTLER TOLEDO, pero puede redefinirse libremente mediante el uso de comandos RM o mediante los comandos AW303 ... AW307 o bien AW\_303 ... AW\_307 (véase sección 4.1).

## **Asignación predeterminada de las teclas de función ("FreeWeigh")**

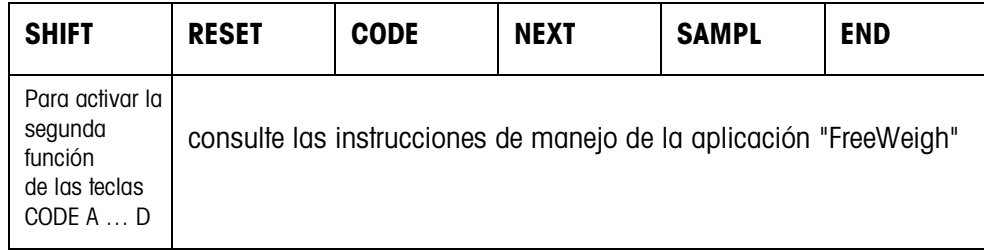

**→** Seleccione la función presionando la tecla de función correspondiente.

## **Ejemplo**

➜ Para activar la segunda función de las teclas CÓDIGO A … CÓDIGO D, presione la tecla SHIFT.

## **Si las teclas de función tienen asignadas otras funciones**

➜ Pulse repetidamente la tecla CAMBIO DE FUNCIÓN hasta que aparezca la asignación de teclas de función indicada arriba.

#### **Modificación de las asignaciones de las teclas de función mediante comandos RM**

La asignación de funciones a las 4 teclas de función F2 ... F5 puede elegirse libremente enviando un comando RM al ID7-Data, véase sección 2.2.

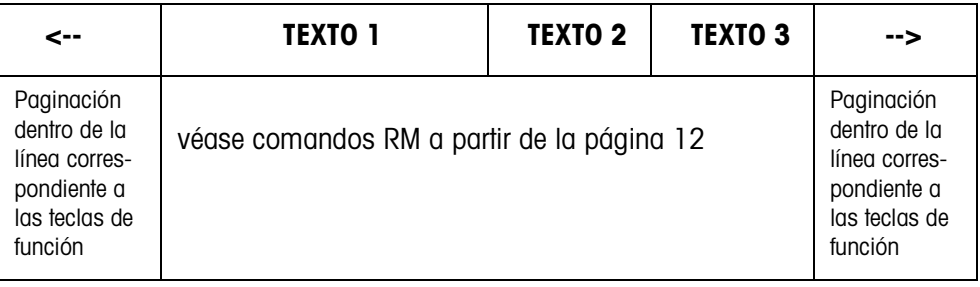

- Tecla El texto descriptivo (rótulo) asignado a una tecla de función puede extenderse sobre un máximo de 4 teclas de función mediante la agrupación de los campos correspondientes a dichas teclas.
- Página Una página de teclas de función equivale al tamaño de la pantalla, por lo que en una página pueden representarse hasta 4 teclas de función, dependiendo de los textos descriptivos asignados a dichas teclas.
- Línea Una línea de teclas de función consta de un máximo de 15 de estas teclas.

**Función de temporización a continuación de un comando RM** Al pulsar una tecla de función del ID7-Data cuando lo solicite un comando RM, el teclado se bloquea y se activa un temporizador de 15 segundos.

Al finalizar la temporización, se asignan a las teclas de función los textos descriptivos (rótulos) predeterminados para "FreeWeigh" y se envía la respuesta "RM30\_T".

Para suprimir esta temporización, debe enviarse uno de los siguientes comandos al ID7-Data inmediatamente después de recibirse un mensaje de una tecla de función. D, RM34, RM35, RM38, RM39\_x1.

#### **Nota**

La función de temporización no es aplicable a las teclas CÓDIGO A ... CÓDIGO D.

## **2.1 Modo interactivo mediante el comando Display**

El contenido de la pantalla del ID7-Data aparece descrita en el diálogo situado sobre el comando Display. Sin embargo, cualquier texto introducido desaparecerá en el momento de anotar datos en el ID7-Data. Las asignaciones de las teclas de función viene preconfigurada para la aplicación SQC "FreeWeigh" del modelo METTLER TOLEDO. El diálogo puede realizarse con o sin formateo.

- **Inicio** El ID7-Data recibe un comando Display desde la computadora y muestra los datos recibidos.
- **Diálogo** El ID7-Data espera a que se introduzcan datos por el teclado y transmite éstos a la computadora.
	- La computadora envía comandos Display al ID7-Data.
	- El cable de datos que une el aparato a la computadora permanece activo y dedicado exclusivamente a la gestión del diálogo Display hasta que éste finaliza.
	- **Fin** El modo de diálogo finaliza en el momento en que el ID7-Data recibe un comando display sin contenido, es decir, vacío  $(\Box).$

## **2.1.1 Diálogo Display sin formateo**

Todo carácter introducido por medio del teclado del ID7-Data se transmite inmediatamente a la computadora conectada.

**Comando Display desde la computadora al ID7-Data** Pueden enviarse los siguientes comandos desde la computadora al ID7-Data.

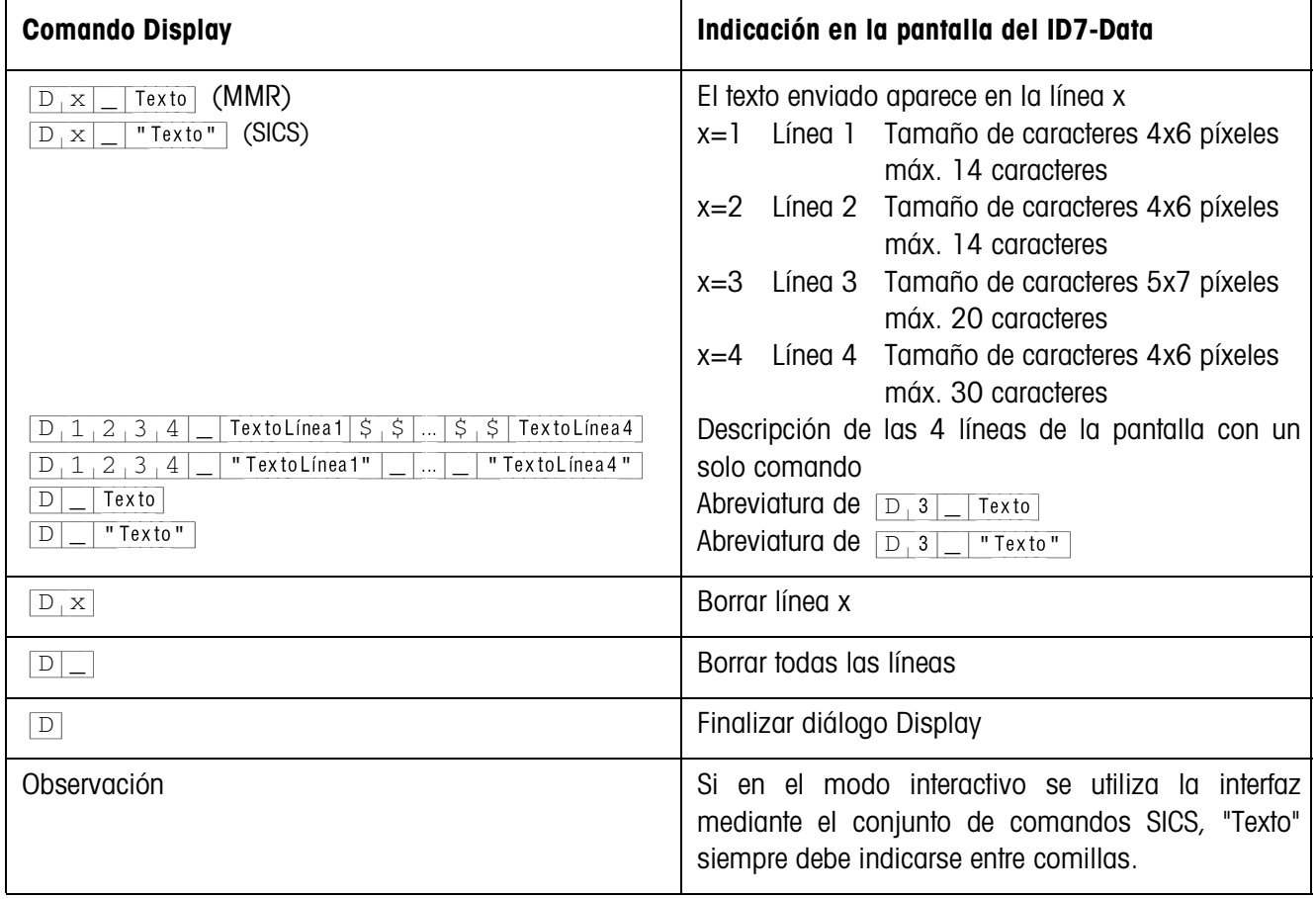

## **Mensaje del ID7-Data a la computadora**

En el momento de pulsar una tecla, el ID7-Data envía un mensaje a la computadora.

| Mensaje                                                 | Significado                                                                                     |
|---------------------------------------------------------|-------------------------------------------------------------------------------------------------|
| Code<br>K, D<br>(MMR)<br>" Code "<br>l A<br>D<br>(SICS) | Para las teclas numéricas y alfanuméricas de un teclado<br>externo, tecla CLEAR y punto decimal |
| Code<br>K F                                             | Para las teclas de función F1  F6 y para las teclas<br>CÓDIGO A  CÓDIGO D                       |
| A<br>$R_1M_3$<br>U                                      | Para la tecla FNTFR                                                                             |

## **Notas**

- Para más información sobre "Code", véase la sección 2.1.3.
- Pueden introducirse tantos datos como se desee. El contenido del último comando Display permanece en pantalla hasta que se envía un nuevo comando Display.
- Durante el modo interactivo pueden utilizarse las siguientes funciones básicas del ID7-Data, tras cuya ejecución reaparece "Texto" en la pantalla.
	- Tarar
	- Tara predeterminada
	- Puesta a cero
	- Predeterminar valores nominales DeltaTrac
	- Conmutación de balanza

## **2.1.2 Diálogo Display con formateo**

El ID7-Data sólo acepta datos en un formato establecido (p.ej. alfanumérico, números reales, etc.). La transmisión a la computadora solamente se produce en el momento de confirmarse con ENTER los datos introducidos en el ID7-Data.

### **Nota**

Las secuencias de mando de las teclas de función y de las teclas CÓDIGO A ... CÓDIGO D siempre se transmiten inmediatamente.

## **Comando Display desde la computadora al ID7-Data**

 $[D|x|]$  Texto (máx. 20 caracteres) **Interfaz en modo interactivo con conjunto de** comandos MMR

 $[D_x]$  "Texto" (máx. 20 caracteres) Interfaz en modo interactivo con conjunto de comandos SICS

x = código del formato que debe utilizarse para introducir datos en el ID7-Data

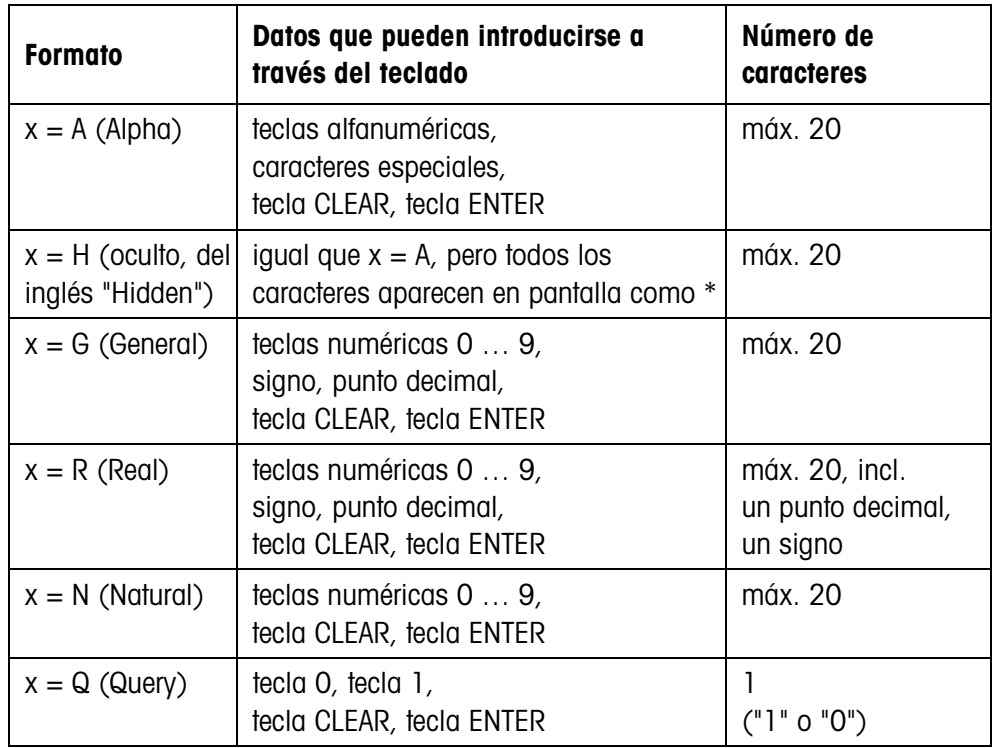

#### **Nota**

Cuando el ID7-Data está esperando que se introduzca un dato alfanumérico, las teclas de función adoptan las asignaciones correspondientes a la entrada numérica; véase Instrucciones de manejo e informaciones de instalación del terminal de pesada ID7…

## **Mensaje del ID7-Data a la computadora**

Al presionar ENTER para confirmar la introducción de datos mediante el teclado, el ID7-Data envía el siguiente mensaje a la computadora:

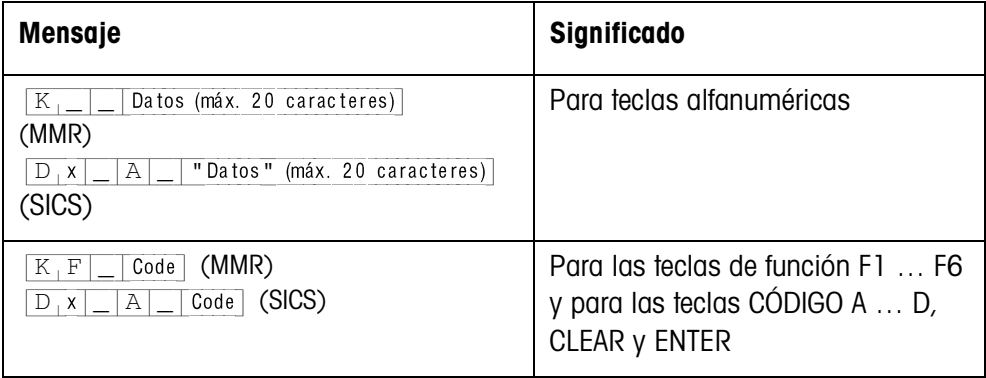

## **Notas**

- Para más información sobre "Código", véase la sección 2.1.3.
- En caso de introducir datos incorrectos, la tecla CLEAR permite borrarlos carácter por carácter; una vez introducido el dato correcto, debe confirmarse pulsando la tecla ENTER. Estas pulsaciones de teclas no se transmite a la computadora.
- En el caso del formato Q (Query), al presionar la tecla 1 aparece SÍ en la pantalla, mientas que al presionar la tecla 0 aparece NO.
- Los datos introducidos permanecen visibles en la pantalla incluso después de haberse transmitido.
- Si no necesita introducir ningún dato, pulse las teclas CLEAR o ENTER para desencadenar la transmisión.

## **2.1.3 Códigos de teclas para la respuesta del ID7-Data**

Los códigos de los mensajes enviados a la computadora  $K[F]$  Code o  $[K, D]$  code pueden asignarse a las teclas de la siguiente manera

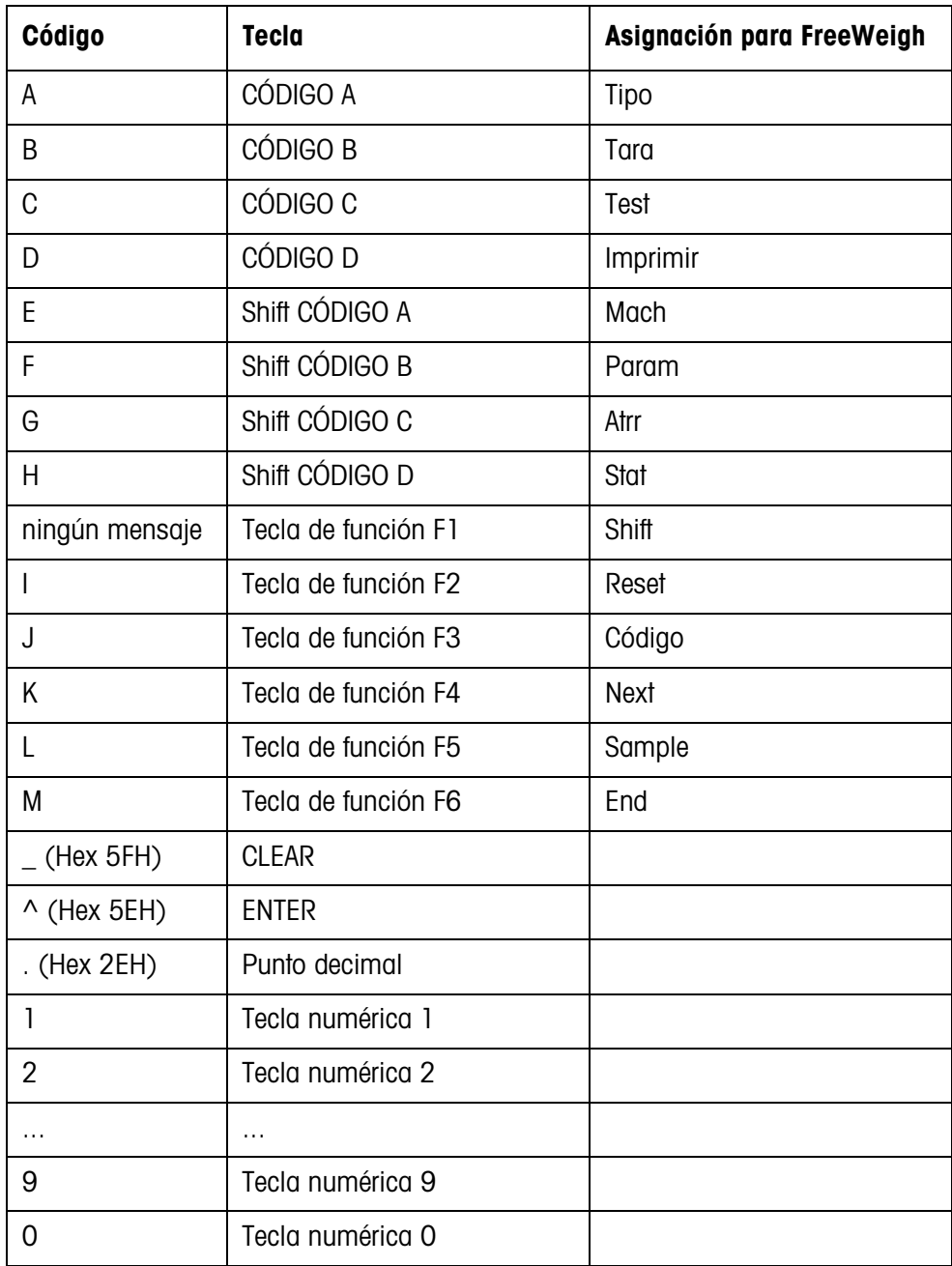

## **2.2 Modo interactivo con los comandos RM**

El diálogo RM permite definir las asignaciones de las teclas de función desde la computadora. Durante la introducción de datos en el ID7-Data, en pantalla permanece el texto predeterminado. Los comandos RM del ID7-Data están basados en el conjunto de caracteres MT-SICS 3 RemoteR V1.0x.

## **2.2.1 Resumen de los comandos RM**

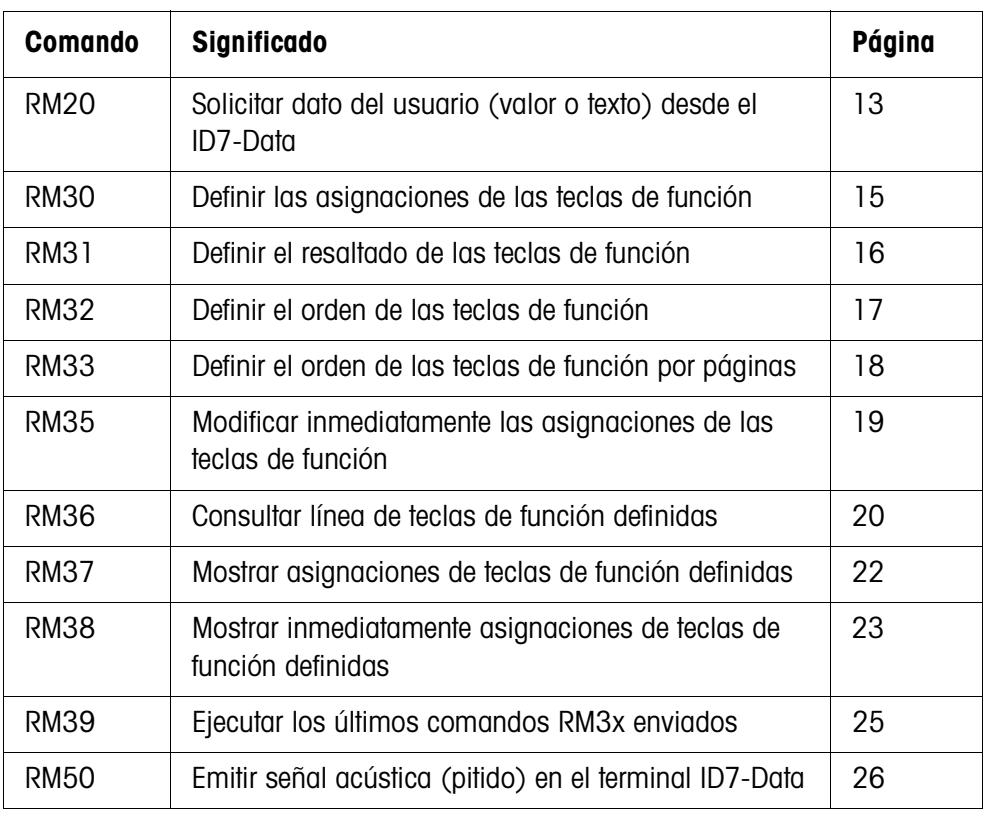

ℸ

## **2.2.2 Descripción de los comandos RM**

## **RM20 – Solicitar dato del usuario (valor o texto) desde el ID7-Data**

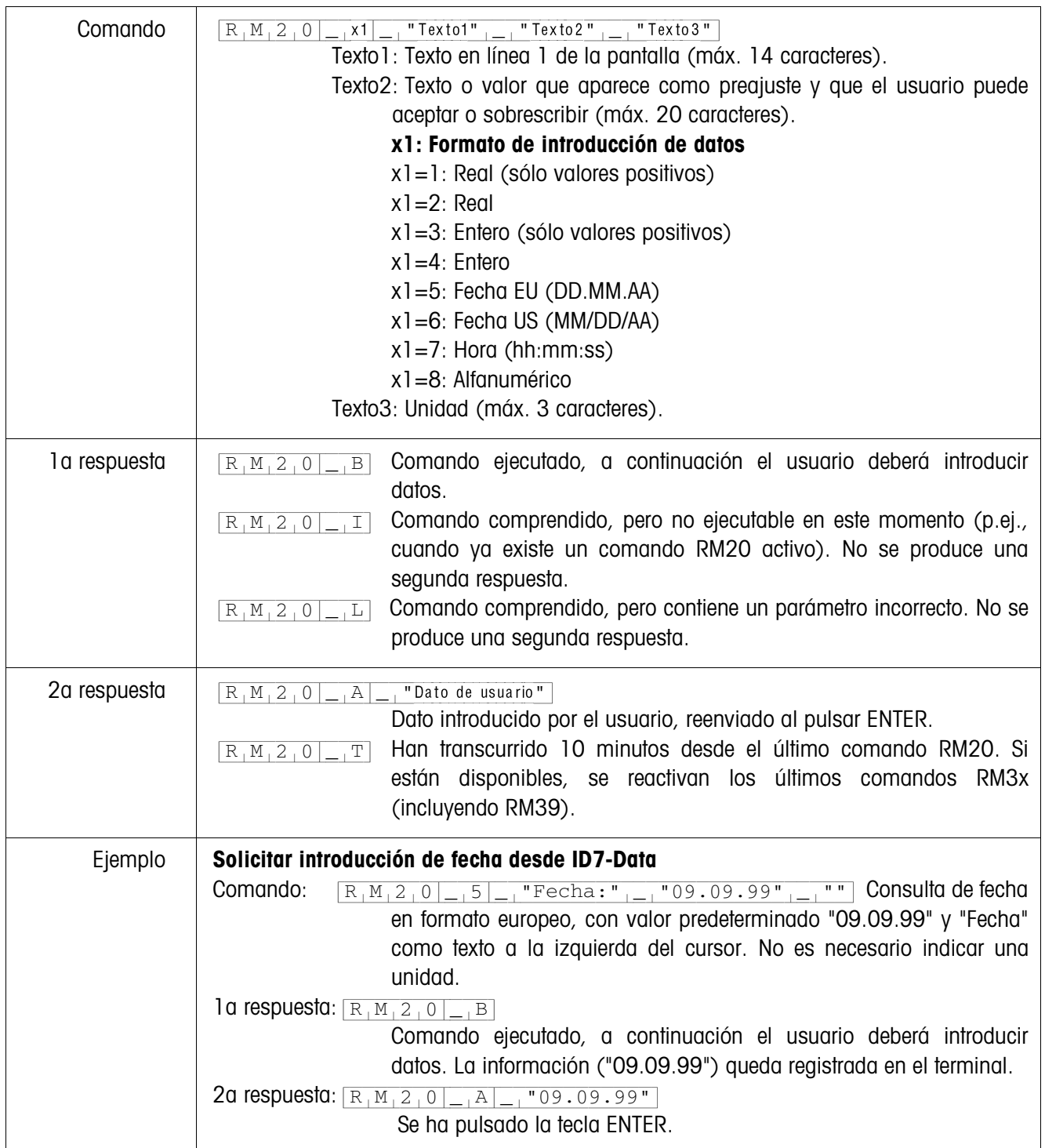

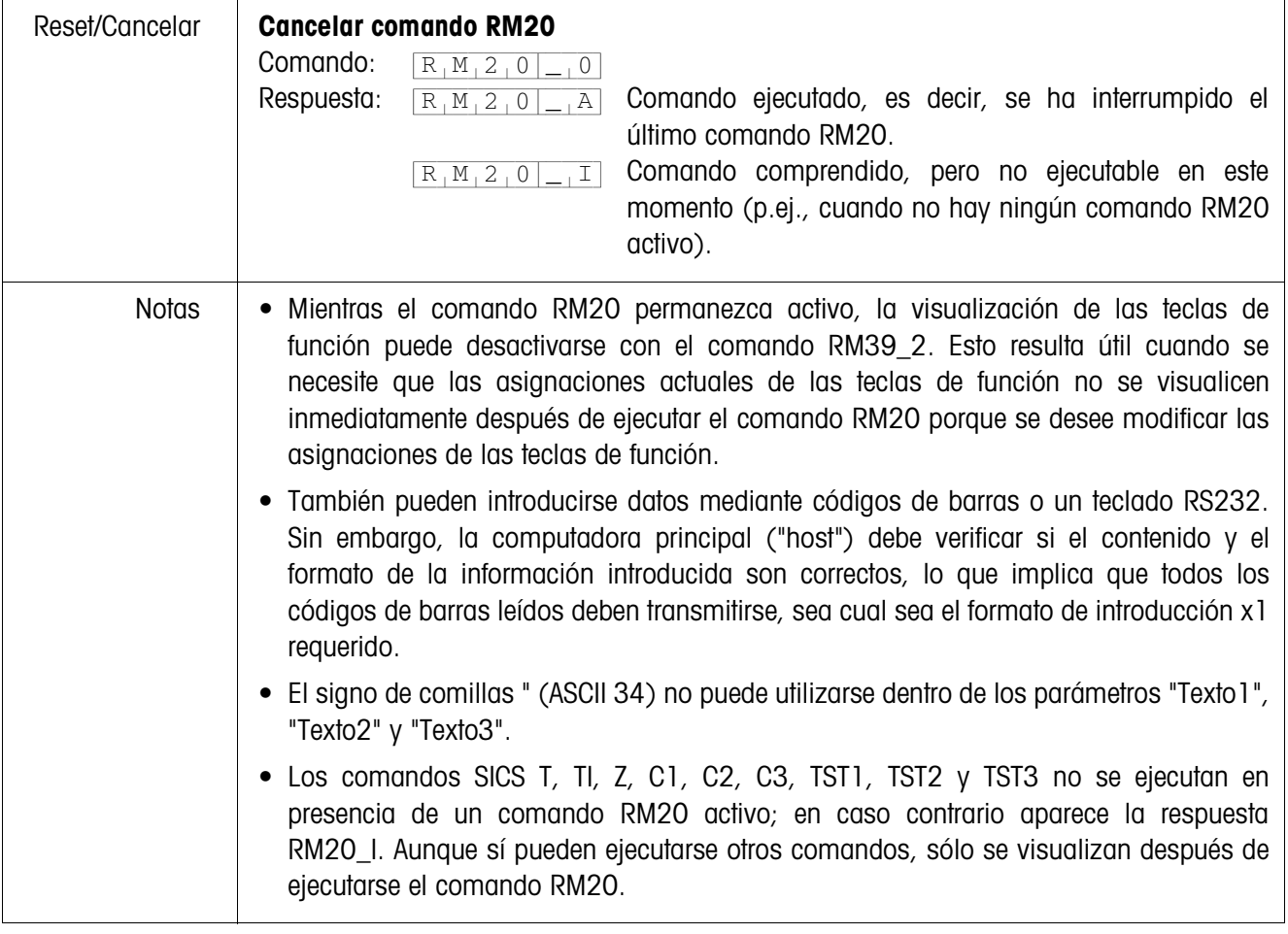

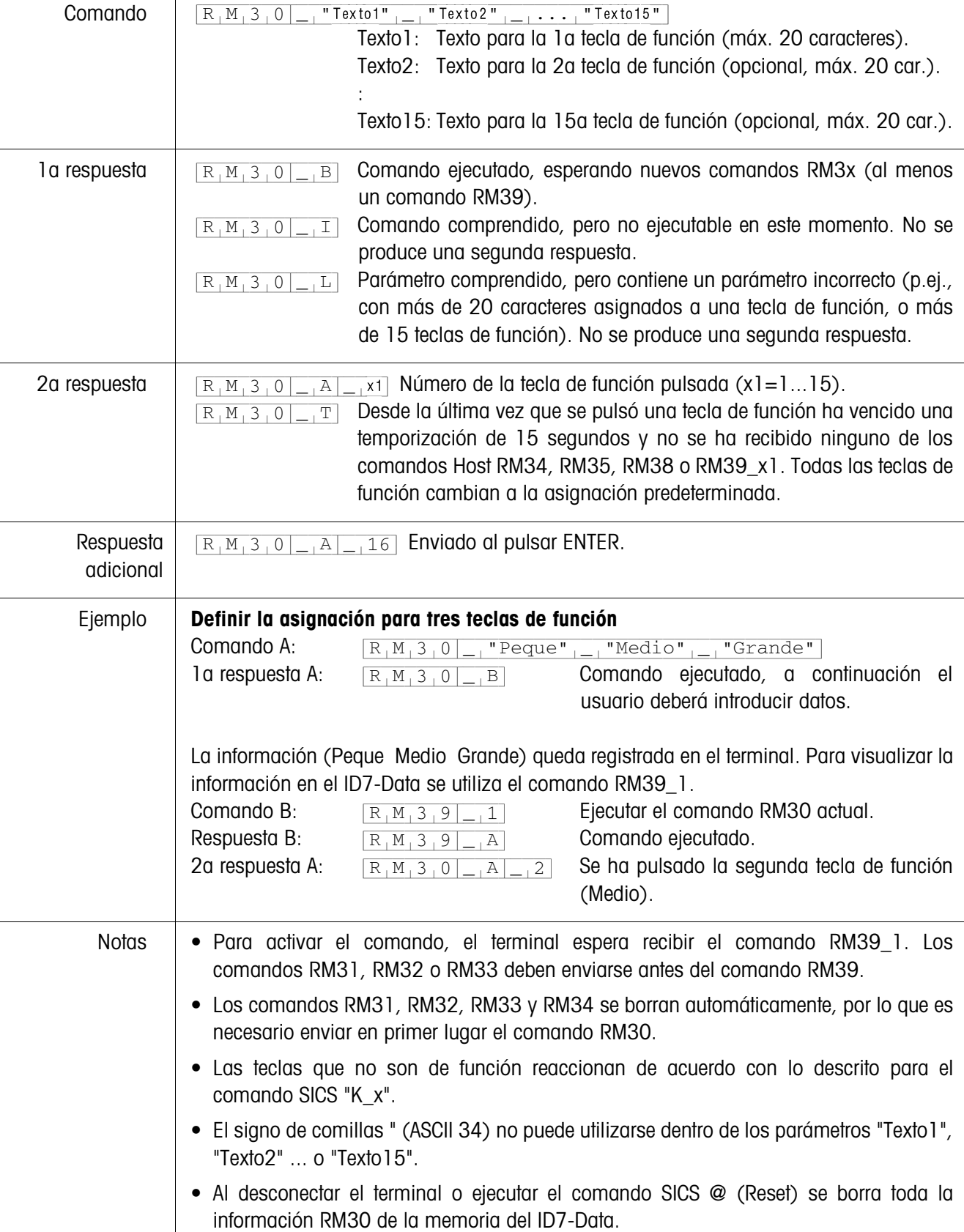

## **RM30 – Definir las asignaciones de las teclas de función**

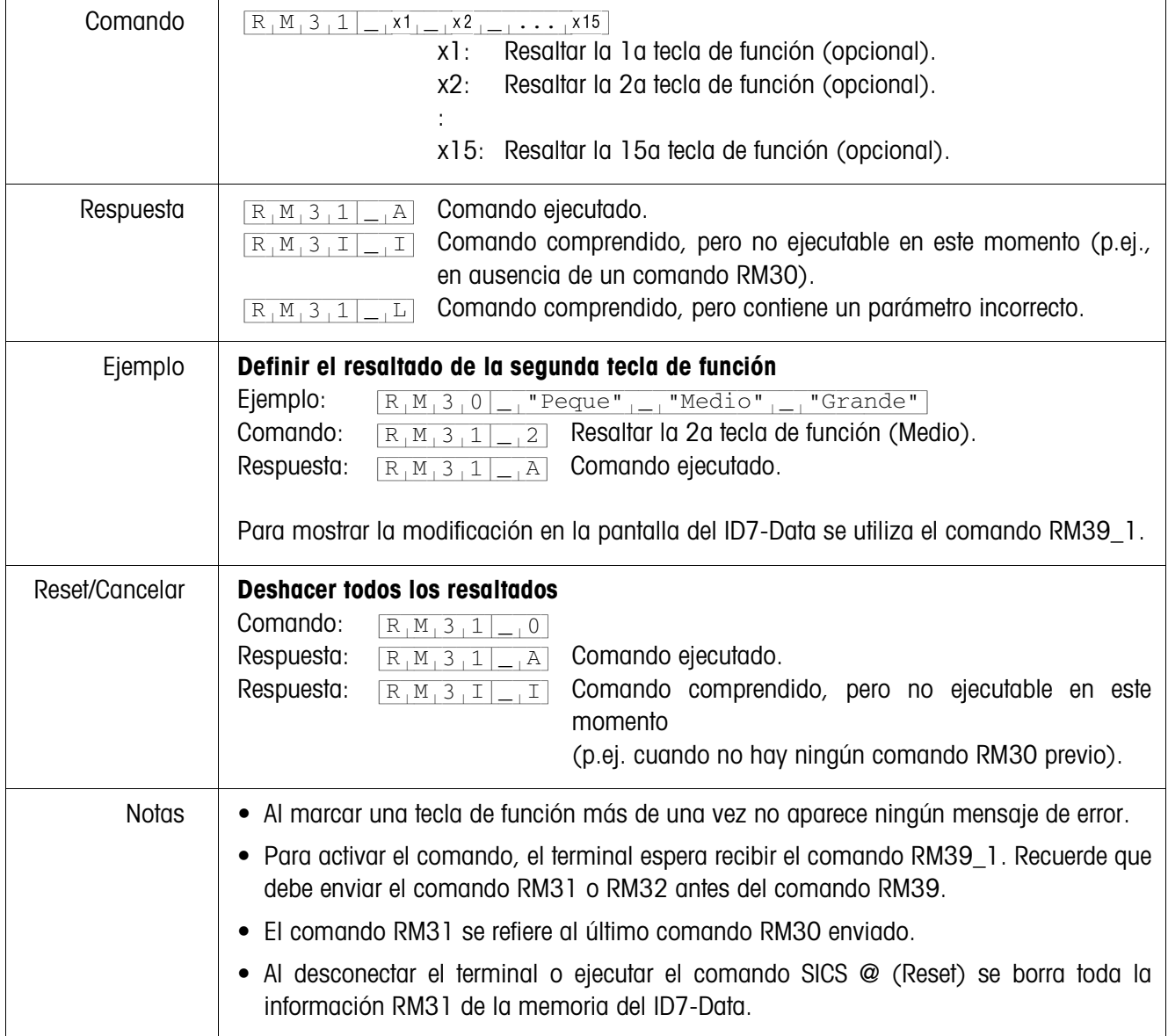

## **RM31 – Definir el resaltado de las teclas de función**

 $\overline{1}$ 

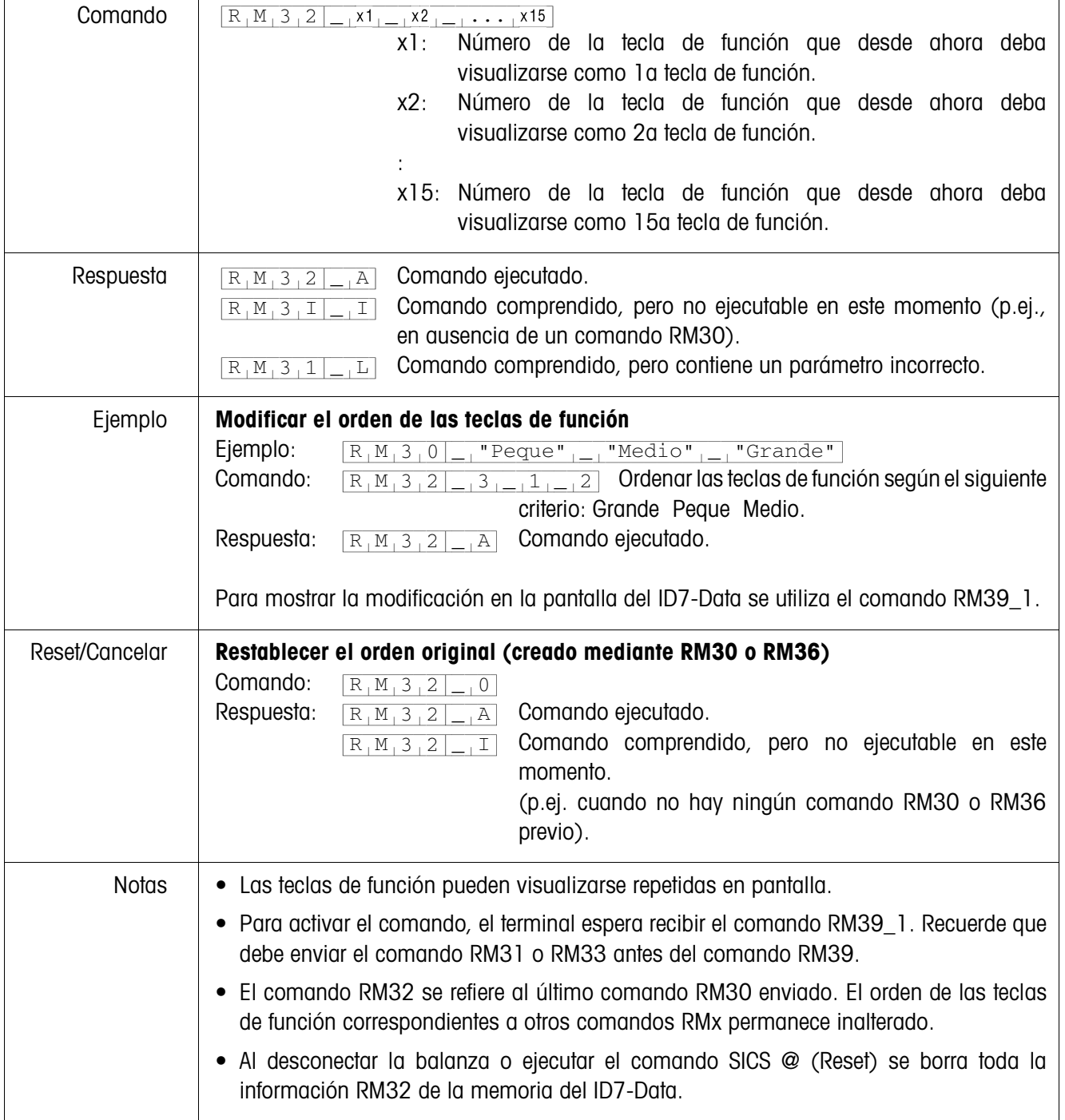

## **RM32 – Definir el orden de las teclas de función**

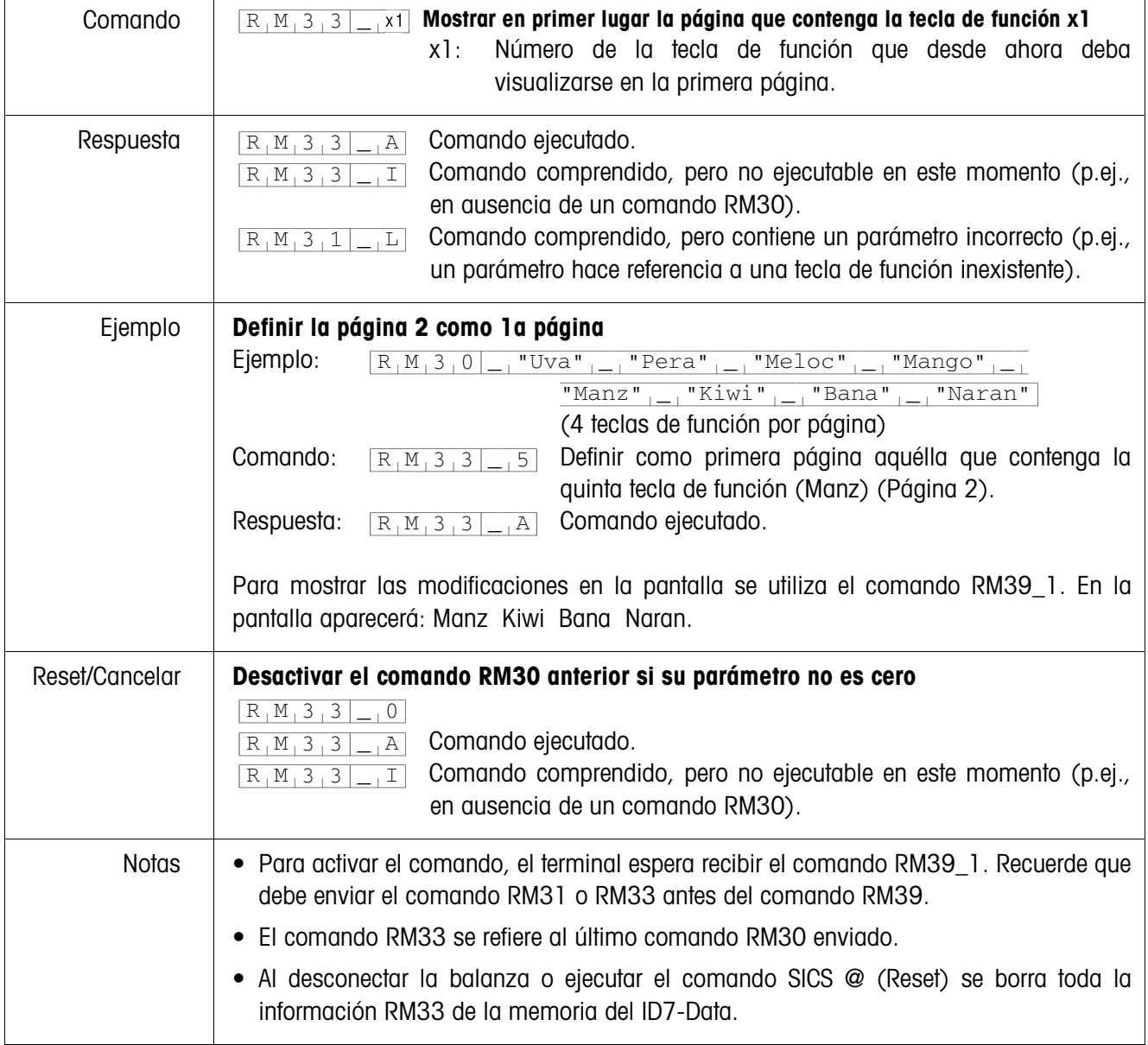

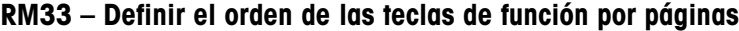

 $\overline{1}$ 

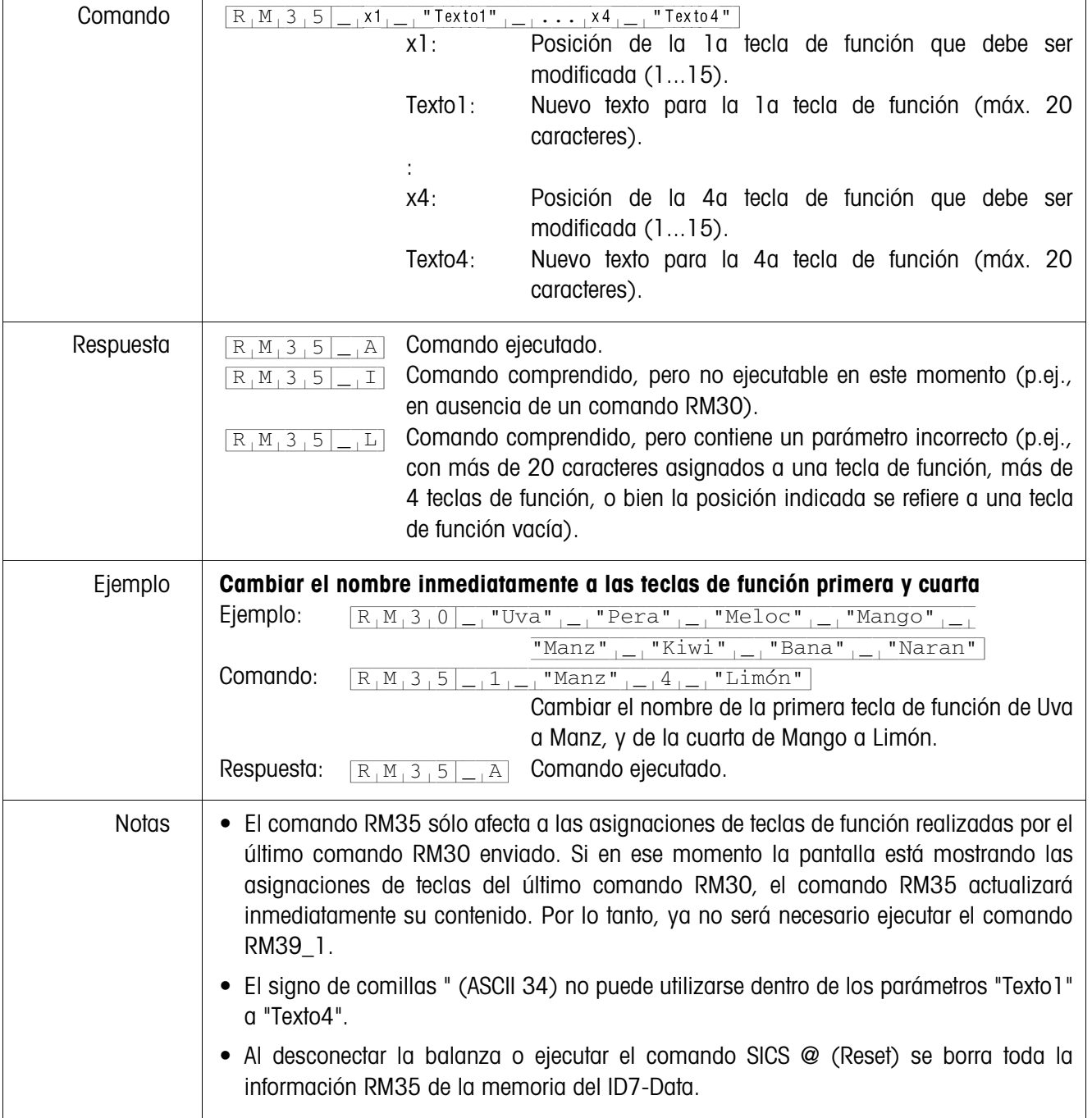

## **RM35 – Modificar inmediatamente las asignaciones de las teclas de función**

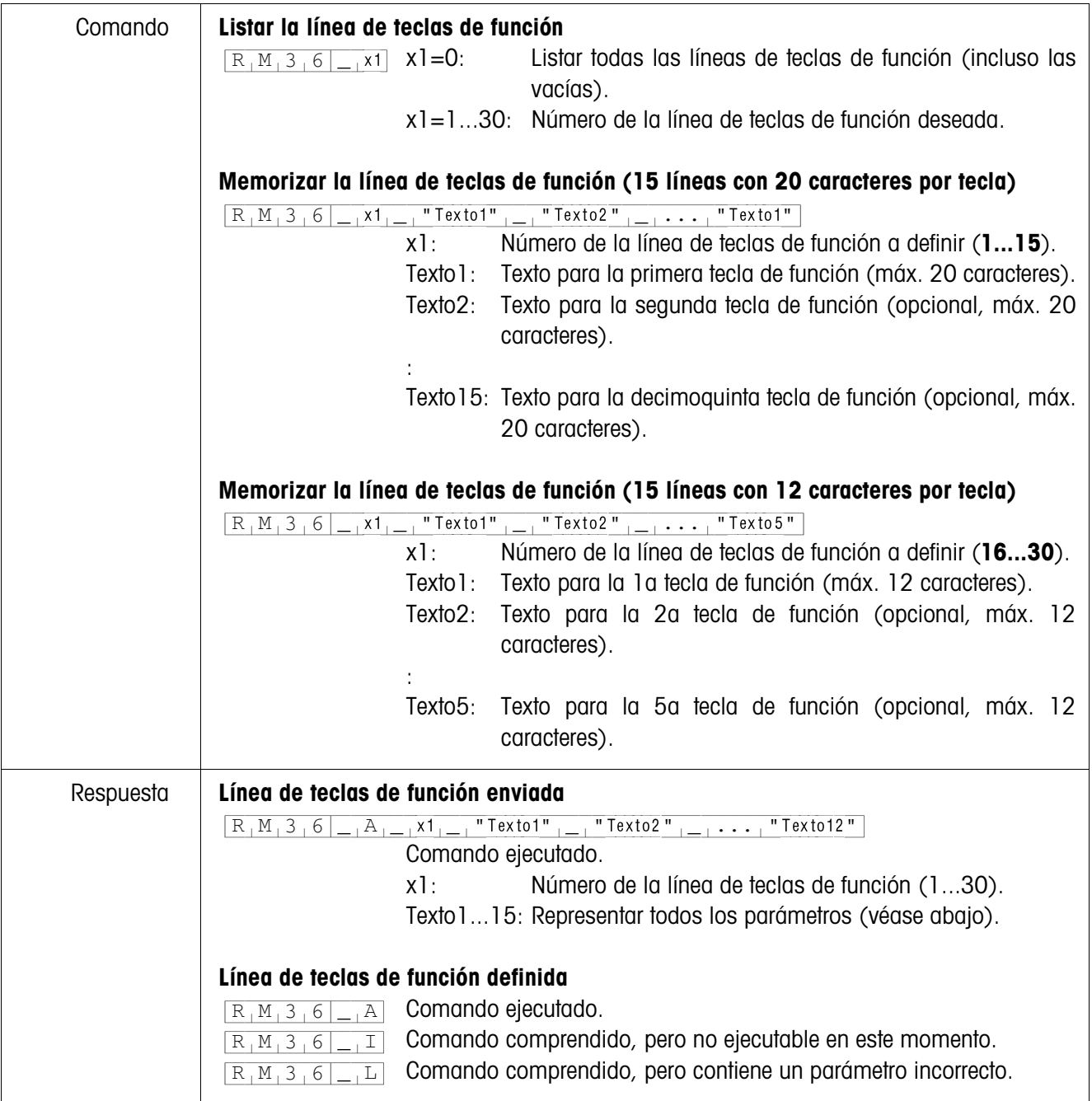

## **RM36 – Listar o memorizar la línea de teclas de función desde la memoria fija**

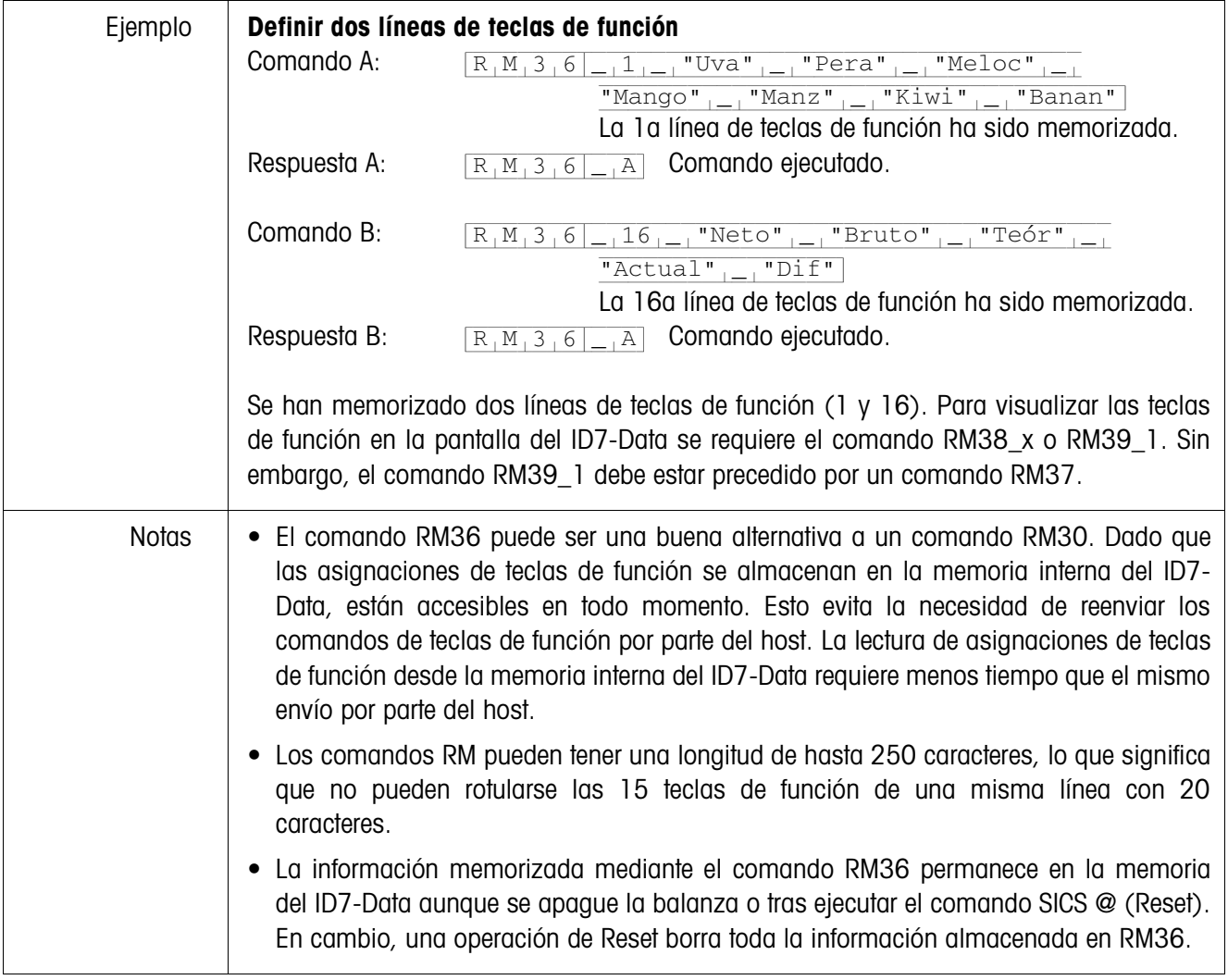

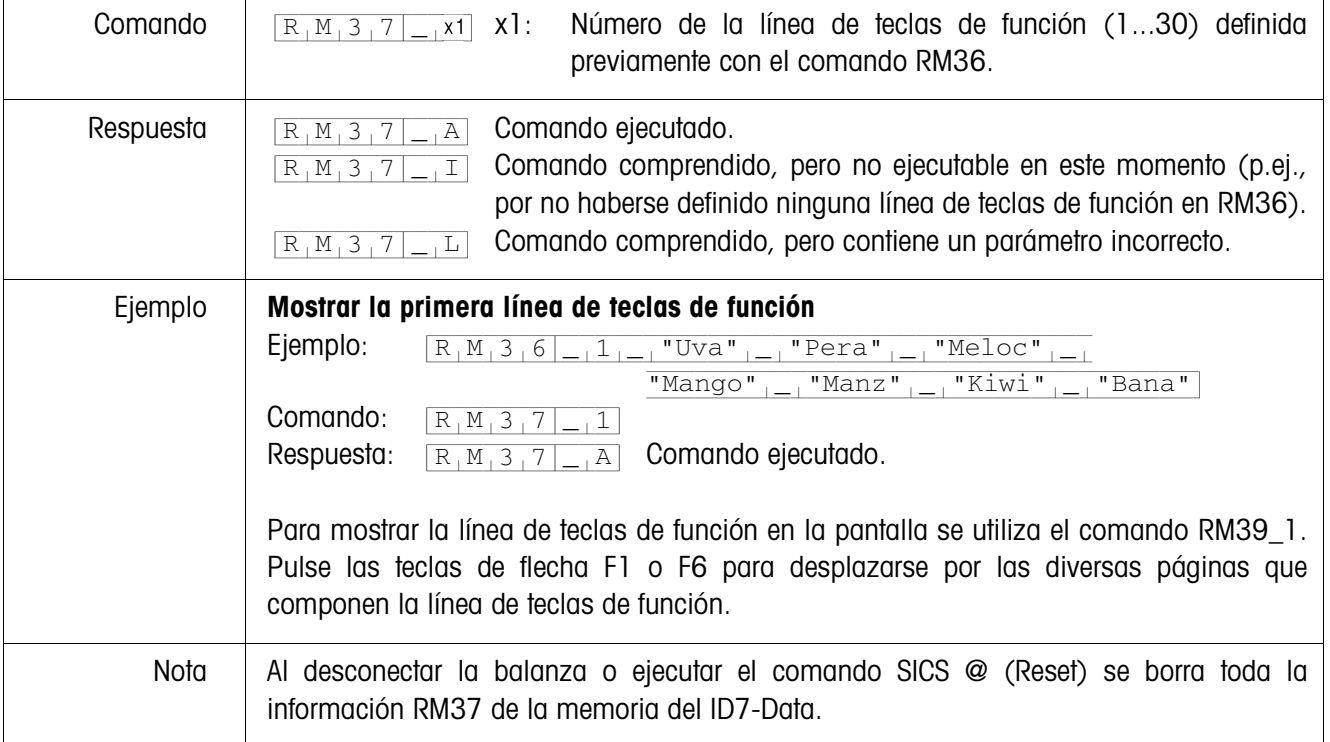

## **RM37 – Mostrar las asignaciones de teclas de función definidas**

 $\mathbf{r}$ 

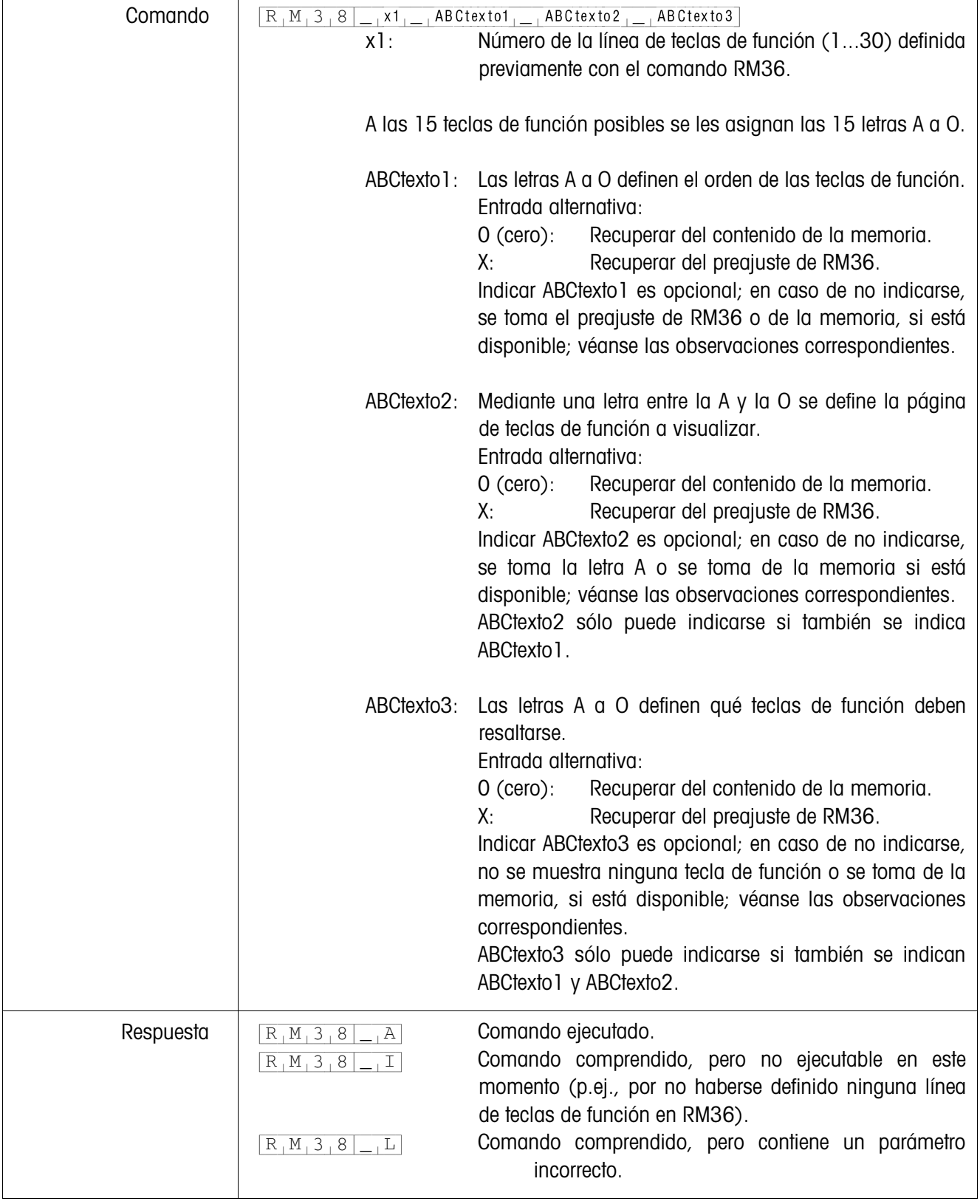

## **RM38 – Mostrar inmediatamente asignaciones de teclas de función definidas**

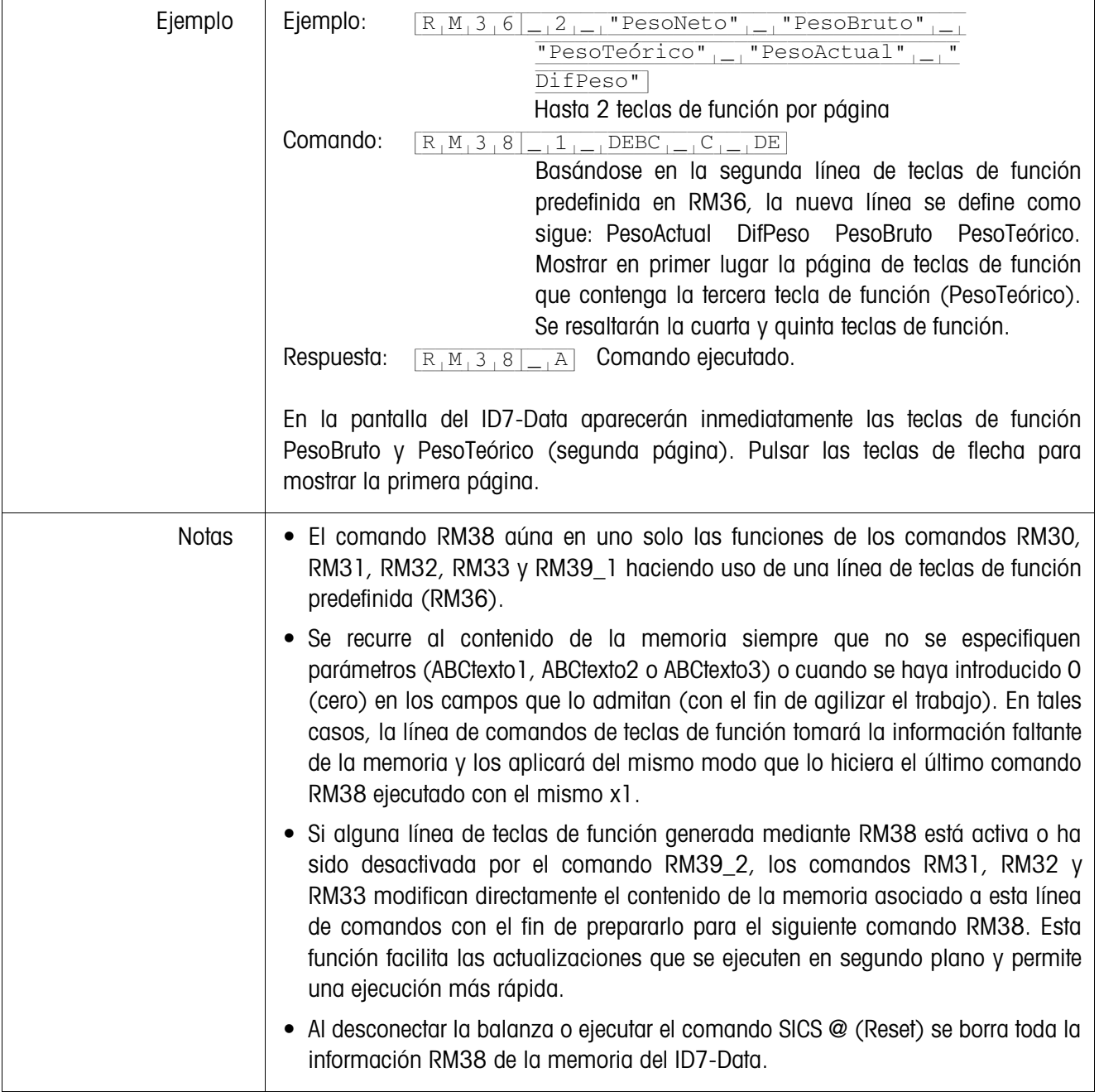

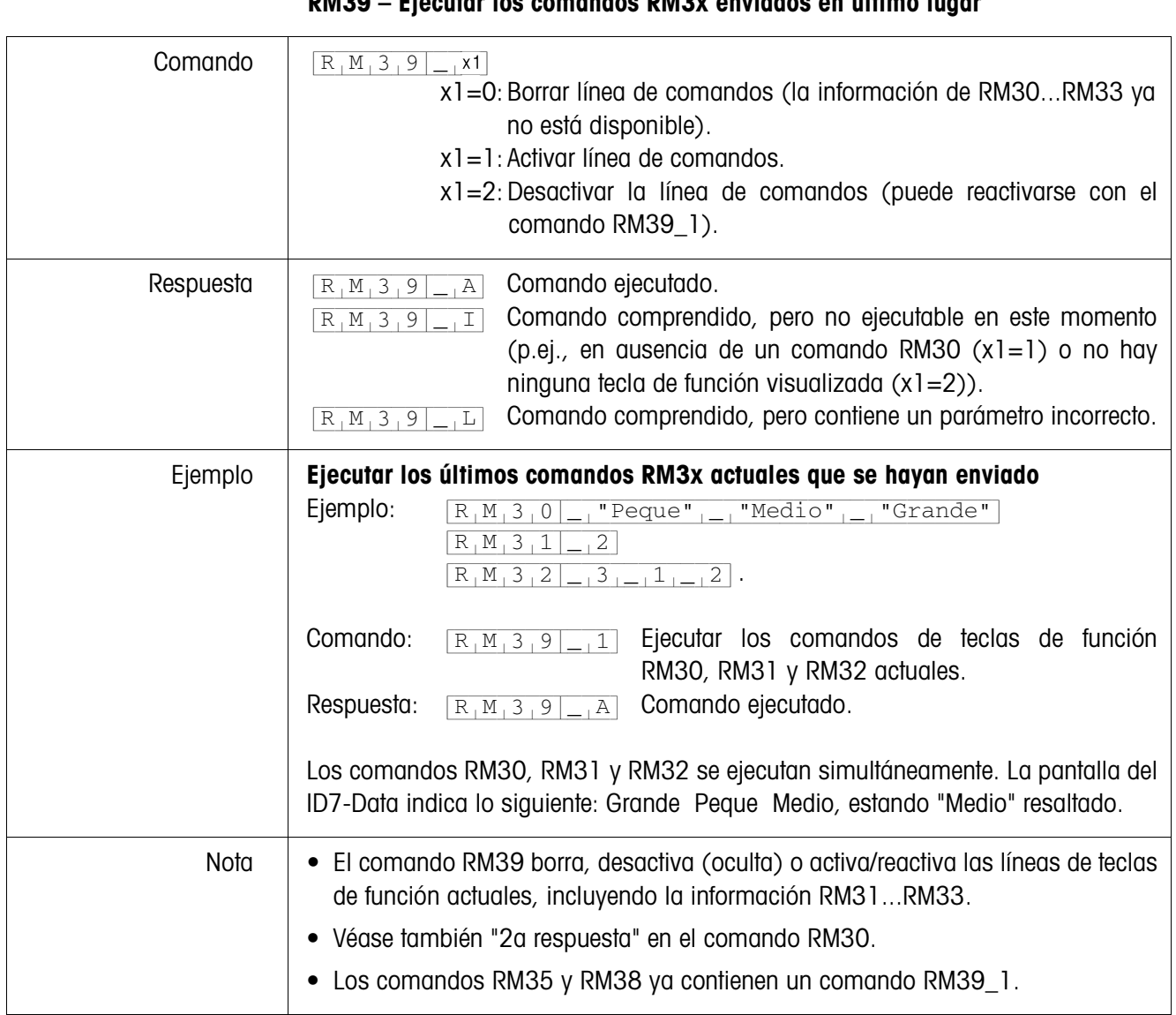

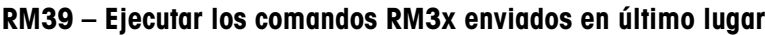

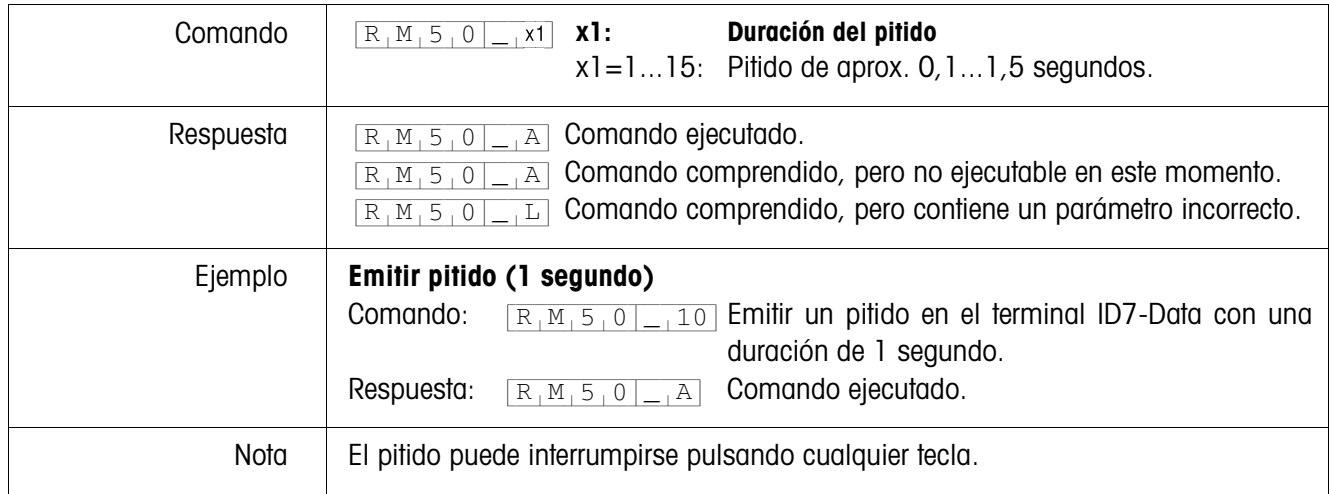

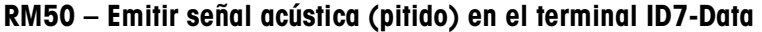

# **3 Ajustes en el Master Mode**

## **3.1 Bloque de Master Mode PAC**

## **Requisito**

Mínimo un interface serie (CL, RS232, RS422 ó RS485) configurado en el bloque de Master Mode INTERFACE para la operación con diálogo con el ordenador.

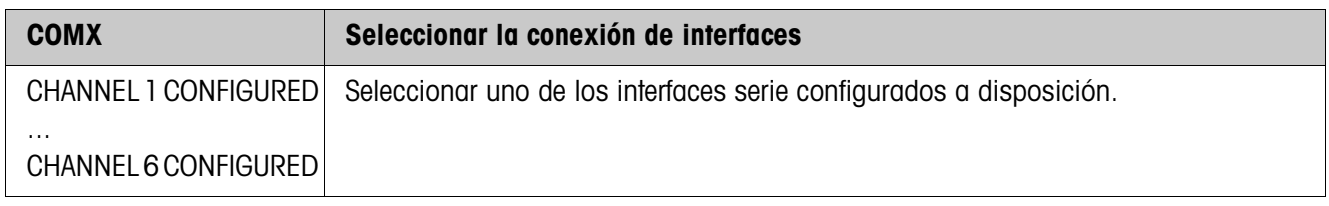

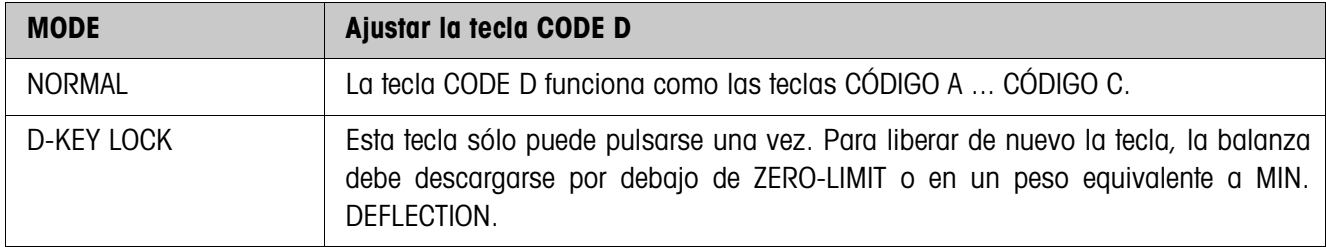

## **4 Bloques de aplicación**

En la siguiente descripción se representan los bloques de aplicación en la sintaxis para el conjunto de comandos MMR. Si se utiliza el conjunto de comandos SICS se deben tener en cuenta las siguientes convenciones SICS, véanse también las secciones Instrucciones de manejo e informaciones de instalación del terminal de pesada ID7 ...

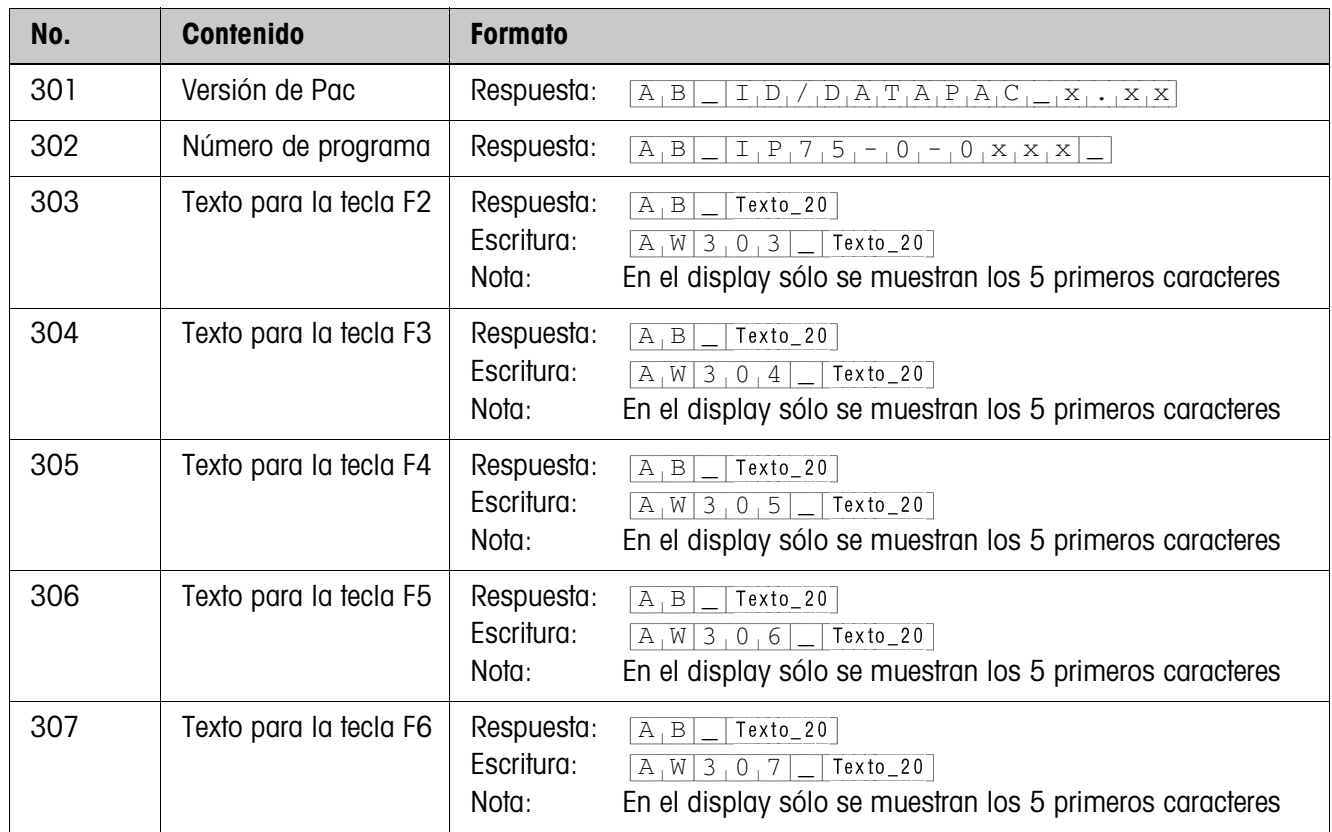

## **4.1 Bloques de aplicación PAC**

# **5 ¿Que hacer cuando ...?**

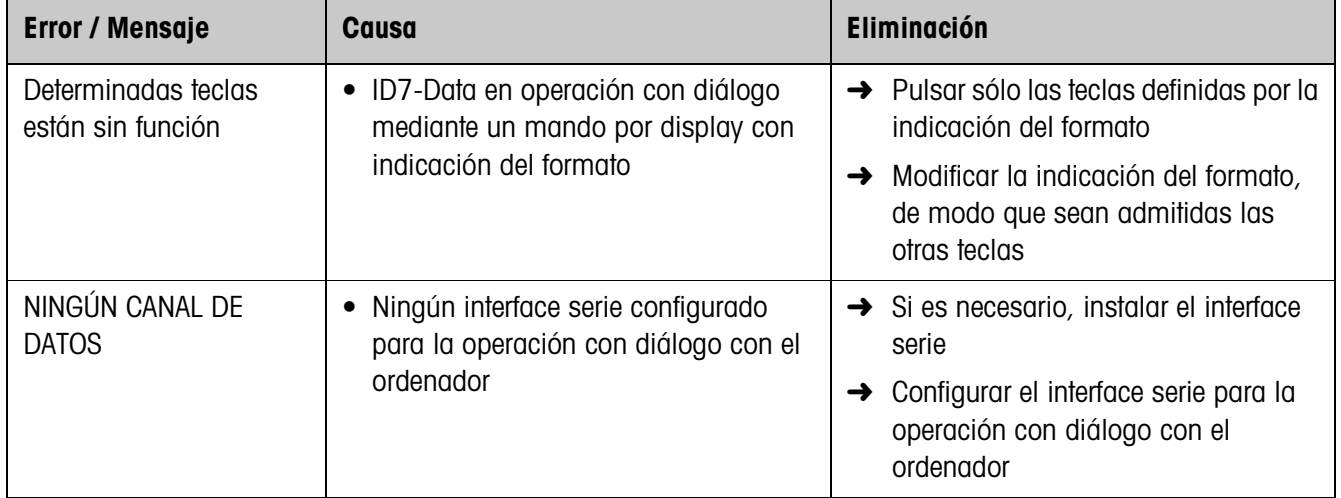

# **6 Datos técnicos**

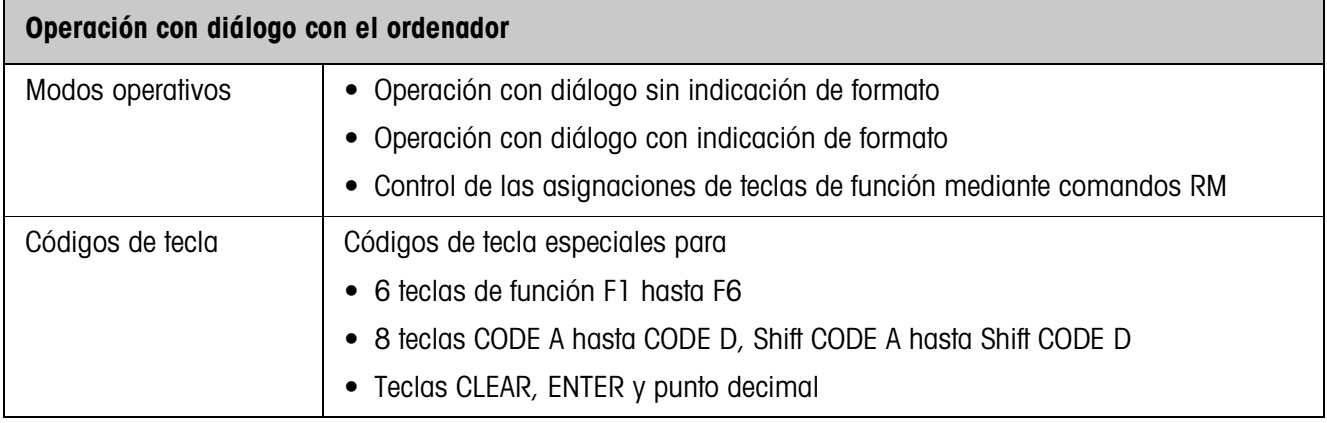

# **7 Alfabético**

## **A**

Aplicaciones SQC 5, 6 Asignaciones de las teclas de función 5, 6, 15

## **C**

Códigos de teclas 11 Comando Display 7, 9 Comandos RM 5, 6, 12 Compatibilidad con el diálogo Display 12 Conmutación de balanza 8

## **D**

Dato introducido por el usuario 13 Datos técnicos 30 Descripción del comando 13 Documentación 2

## **F**

Función de temporización 6 Funciones básicas 8

## **I**

Indicaciones de seguridad 2 Instalación 2

## **M**

Mensaje a la computadora 8, 10 Mensajes de errores 29 Modo de diálogo 5

#### **P**

Predeterminar valores nominales DeltaTrac 8 Puesta a cero 8

#### **Q**

Que hacer cuando ... 29

## **R**

Resumen de los comandos 12

#### **T**

Tara predeterminada 8 Tarar 8 Teclas de función 5

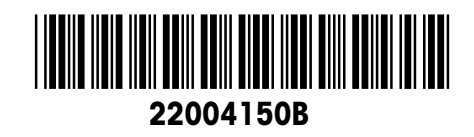

Reservadas las modificaciones técnicas © Mettler-Toledo (Albstadt) GmbH 04/10 Printed in Germany 22004150B

**Mettler-Toledo (Albstadt) GmbH** D-72458 Albstadt Tel. ++49-7431-14 0, Fax ++49-7431-14 232 Internet: http://www.mt.com